### 7.0 PROGRAMMING THE MAGNASTAR SYSTEM

### 7.1 HANDSET CONFIGURATION SCREENS

This section provides detailed information in support of the C-2000 user guide to help the installer with the configuration programming of the MagnaStar system. Included in this section are a flow chart of the maintenance set-up screens and descriptions of the handset set-up screens. These screens apply to ARTU software version ARTCC40B.

## 7.1.1 CONFIGURATION SCREEN FLOW CHART

A flow chart of the MagnaStar maintenance screens is shown in this section. The flow chart is intended to provide a reference guide to help the installers quickly find the location of individual configuration screens. The flow chart includes both the set-up maintenance screens and the aircall screens.

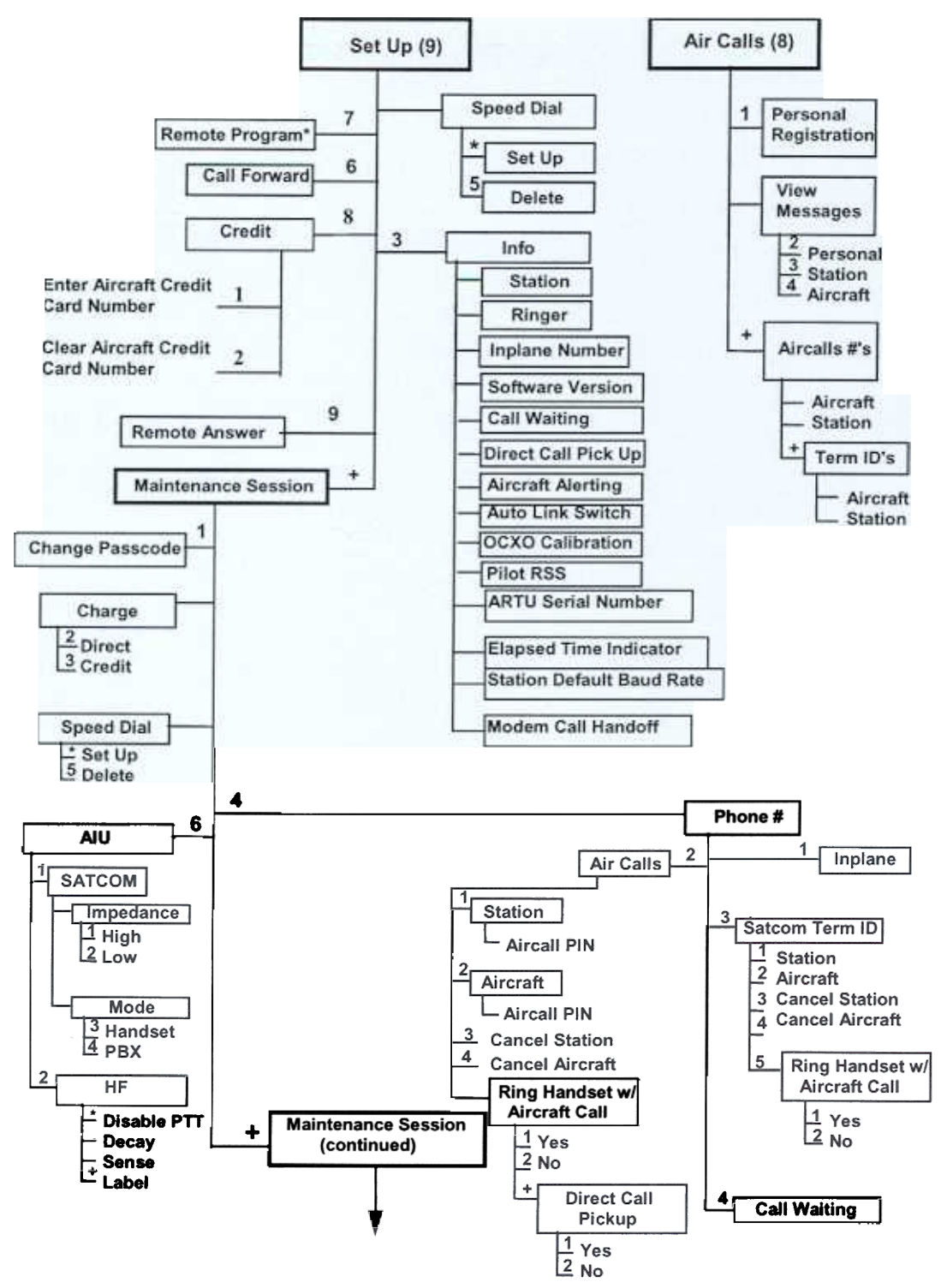

Figure 7.1.1.A. Configuration Screen Flow Chart

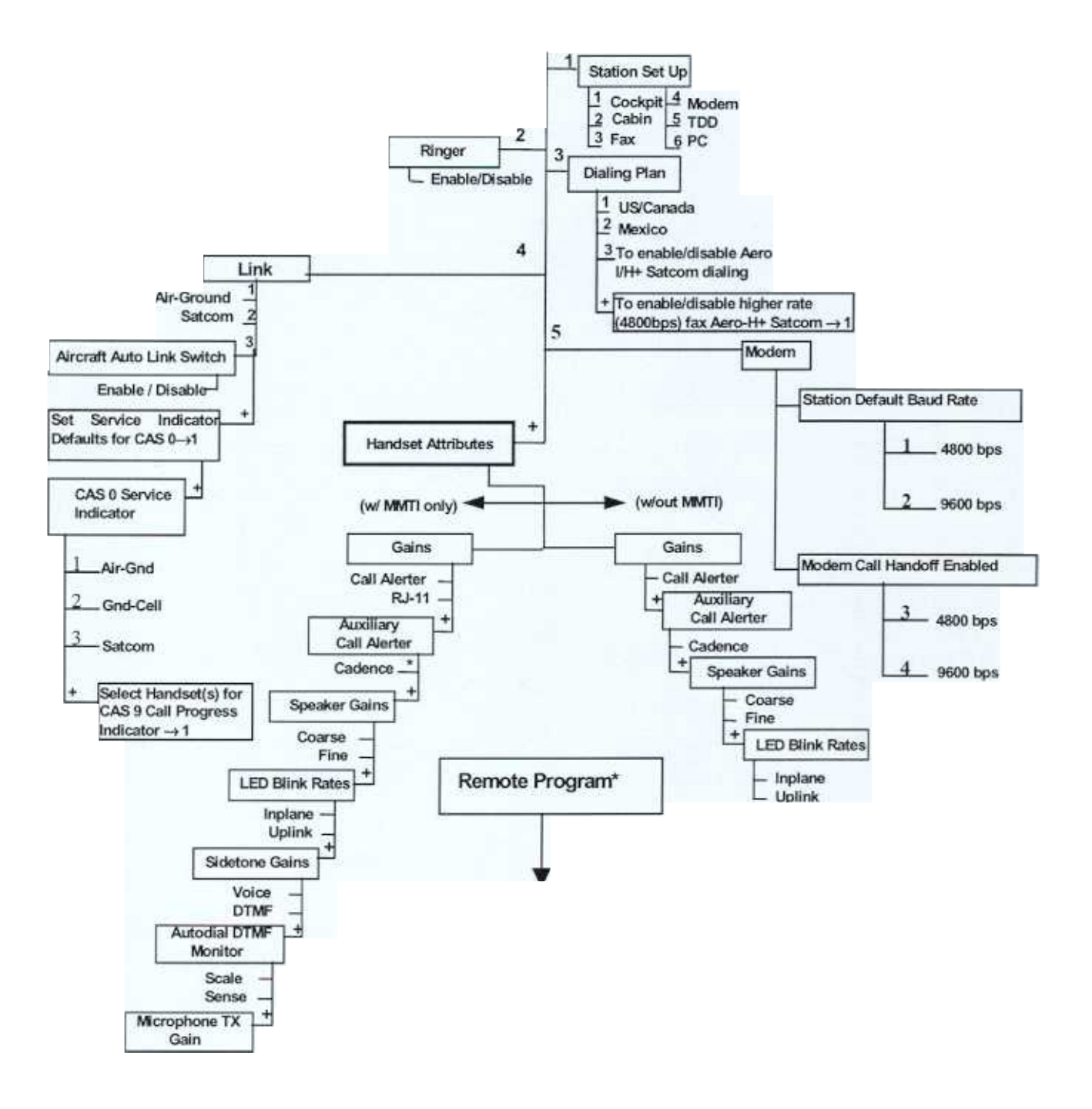

Figure 7. .B. Configuration Screen Flow Chart con't.

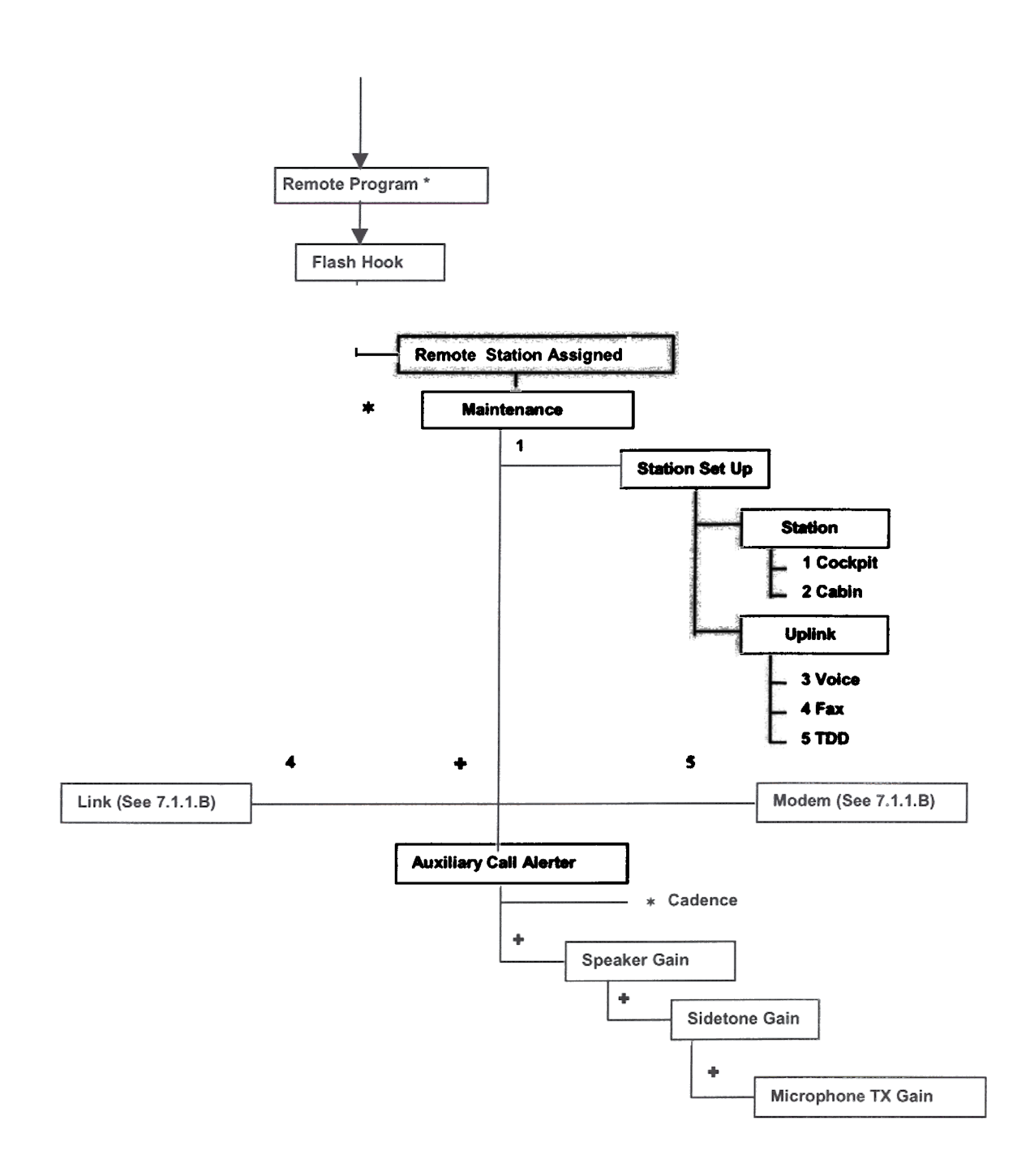

Figure 7.1.I.C. Configuration Screen Flow Chart con't.

#### FCC ID: CDG-ARTU MAGNASTAR EXHIBIT C C-2000 DIGITAL AIRBORNE TELEPHONE SYSTEM

## 7.1.2 DETAILED CONFIGURATION SCREENS

The following section provides information about the individual configuration screens. This section is intended to provide the installer with a visual reference to the configuration screens and is supplemental information to the user guide. However it is not intended as a replacement for the user guide.

## 7.1.2.1 Services Screen

The following screen is the Services screen. Whenever a digital handset is in the "on-hook" configuration, the following screen will be displayed. This screen displays the calling feature that the system is configured to support; i.e. including Inplane, Air-to-Ground, GroundCeIl, SATCOM or HF Radio. The current default link will be highlighted. This screen may also display the text "Messages" to indicate that there are aircall number(s) stored in memory. The inplane, station aircall and station terminal ID numbers may also be displayed on the Services screen.

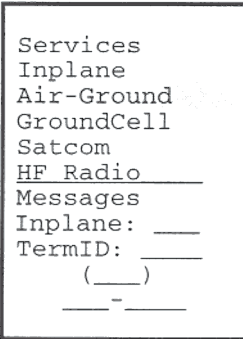

### 7.1.2.2 Main Menu

Taking the handset "off-hook" will place the user at the main menu screen. The main menu screen provides the user with all the calling options. Additionally, the set-up and aircall options are reached from the main menu.

A digital handset has a built in Hall Effect switch which is activated by a magnet. If a digital handset is taken out of a holder that is equipped with a magnet, then the main menu screen will appear after five seconds. However, during this five second period the main menu screen is active and numbers or functions can be selected even though the screen may not have changed. If a digital handset holder does not have a magnet, the handset must be taken "off-hook" by pressing the "+" key.

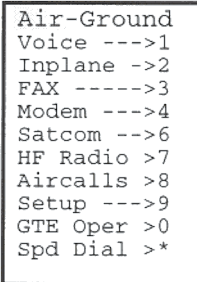

#### 7.1.2.3 Checking Handset Setup Information Screens

The following screen progressions show how to check the handset "setup" information. These screens do not require the user to start a maintenance session.

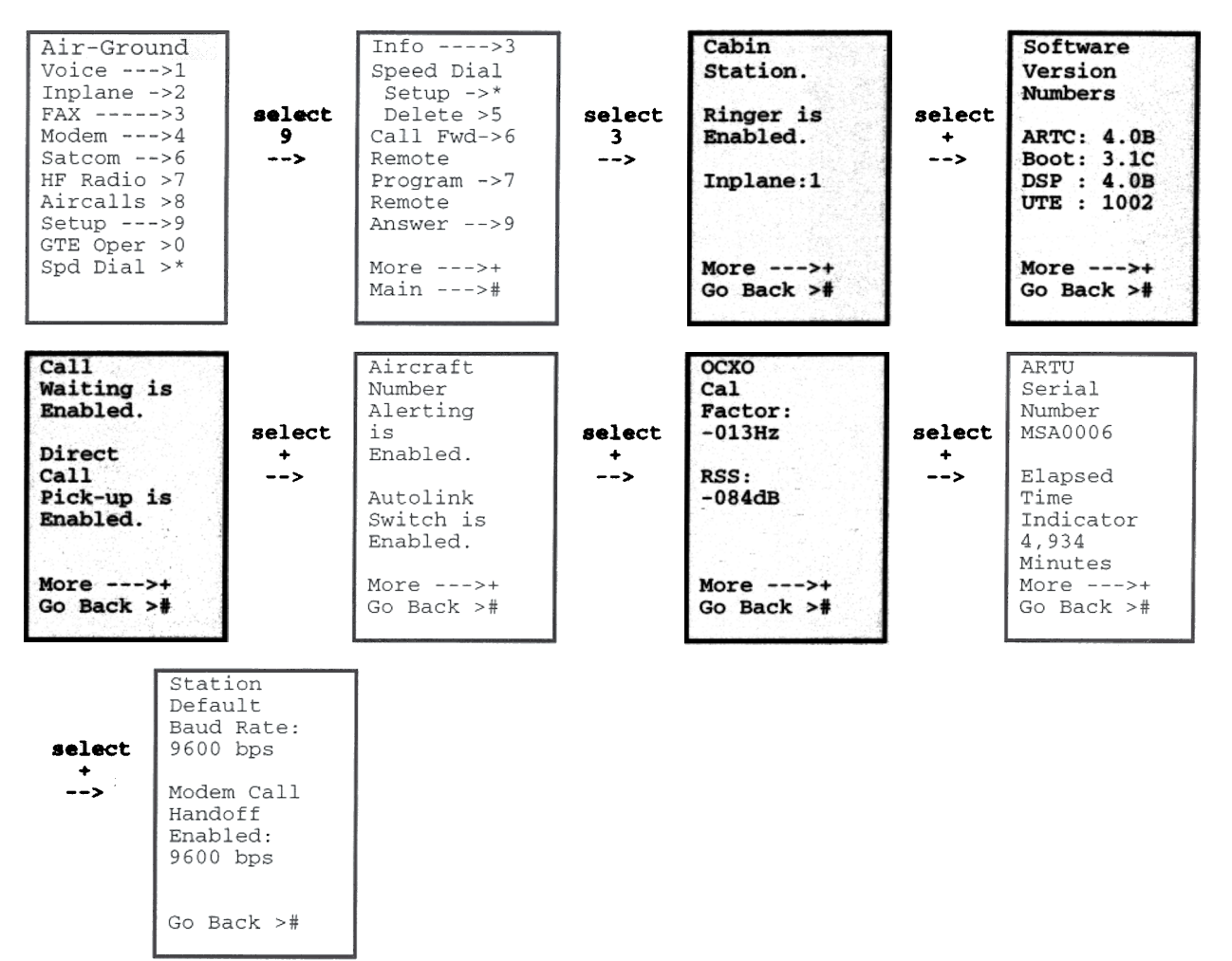

#### 7.1.2.4 Starting a Maintenance Session

The following screen progressions show how to establish a "maintenance session". A maintenance session is required to perfonn any changes to a handset or the system configuration. The passcode can be installation dependent. The factory default passcode is 0000.

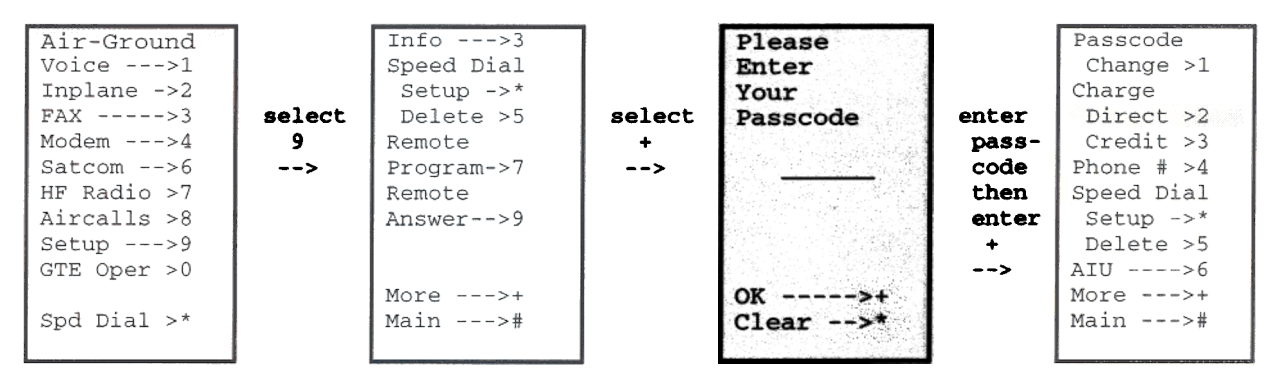

```
EXHIBITC
```
### 7.1.2.5 Maintenance Screen #1

The first maintenance screen allows the user to change the passcode, change the bi11ing mode, enter handset phone numbers (inplane, aircall and terminal ID's), enter speed dial numbers \*510 -\*549 and change the AIU setup.

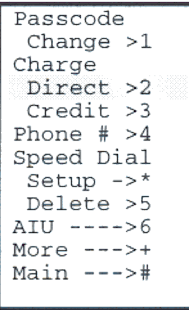

## 7.1.2.5.1 Changing the Passcode and Billing Mode

The billing mode appears below the passcode change selection. The current value for the billing mode, either Direct or Credit. is highlighted. To change the billing mode, select the appropriate number. The selection will be verified by a change in the highlighted option type.

The following screen progressions show how to change the passcode. The system does not ask for reverification of the passcode once "+" has been entered for OK.

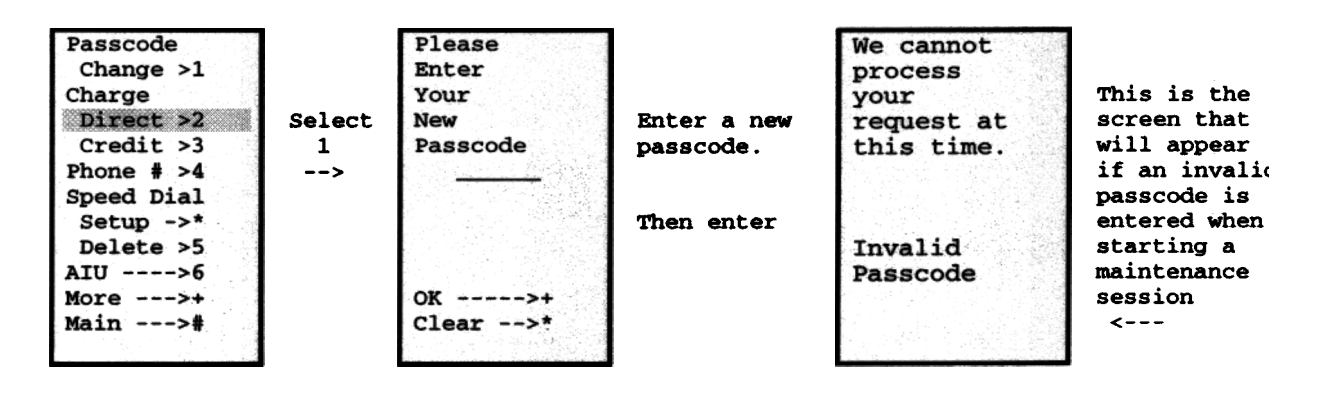

EXHIBITC

## MAGNASTAR C-2000 DIGITAL AIRBORNE TELEPHONE SYSTEM

## 7.1.2.5.2 (nplane Numbers

The following screen progressions show how to enter an inplane number and corresponding label. Inplane numbers are used to make seat to seat calls. Inplane numbers can vary from 0-9 and an eight character label can be associated with each inplane number.

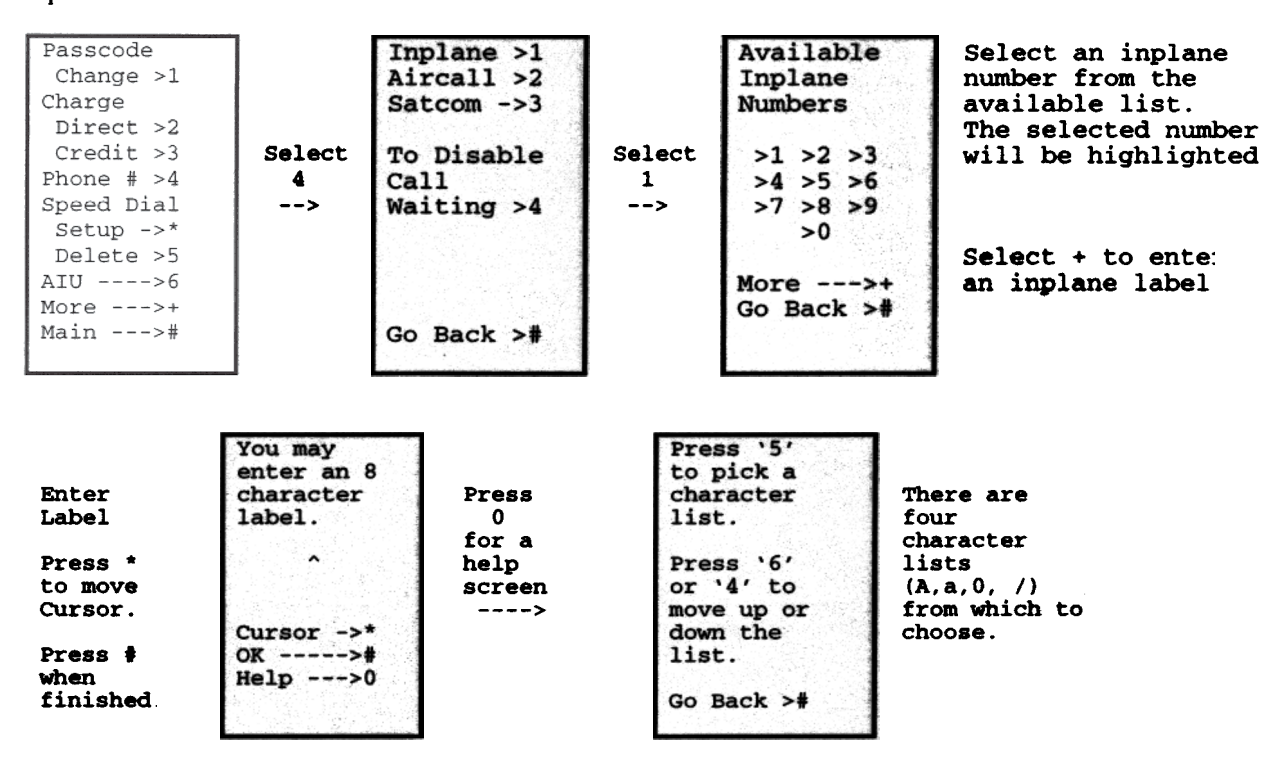

### FCC ID: CDG-ARTU MAGNASTAR C-2000 DIGITAL AIRBORNE TELEPHONE SYSTEM **EXHIBIT C**

## 7.1.2.5.3 Aircall Numbers

The following screen progressions show how to enter an aircall number. The procedure to enter a station or aircraft aircall number are the same. A station aircall number applies only to the associated handset that the aircall number is programmed. An aircraft aircall number applies to all the handsets in system The installer must know the aircall PIN number in order to enter this number. The aircall PIN will only be valid for a particular aircail number. Aircall and associated PIN numbers must be obtained from GTE Airfone. An error screen is shown if an invalid aircall PIN number is entered. The screen progressions also show how to cancel an aircall number. An aircraft aircall number is a system function and need only be programmed from one handset.

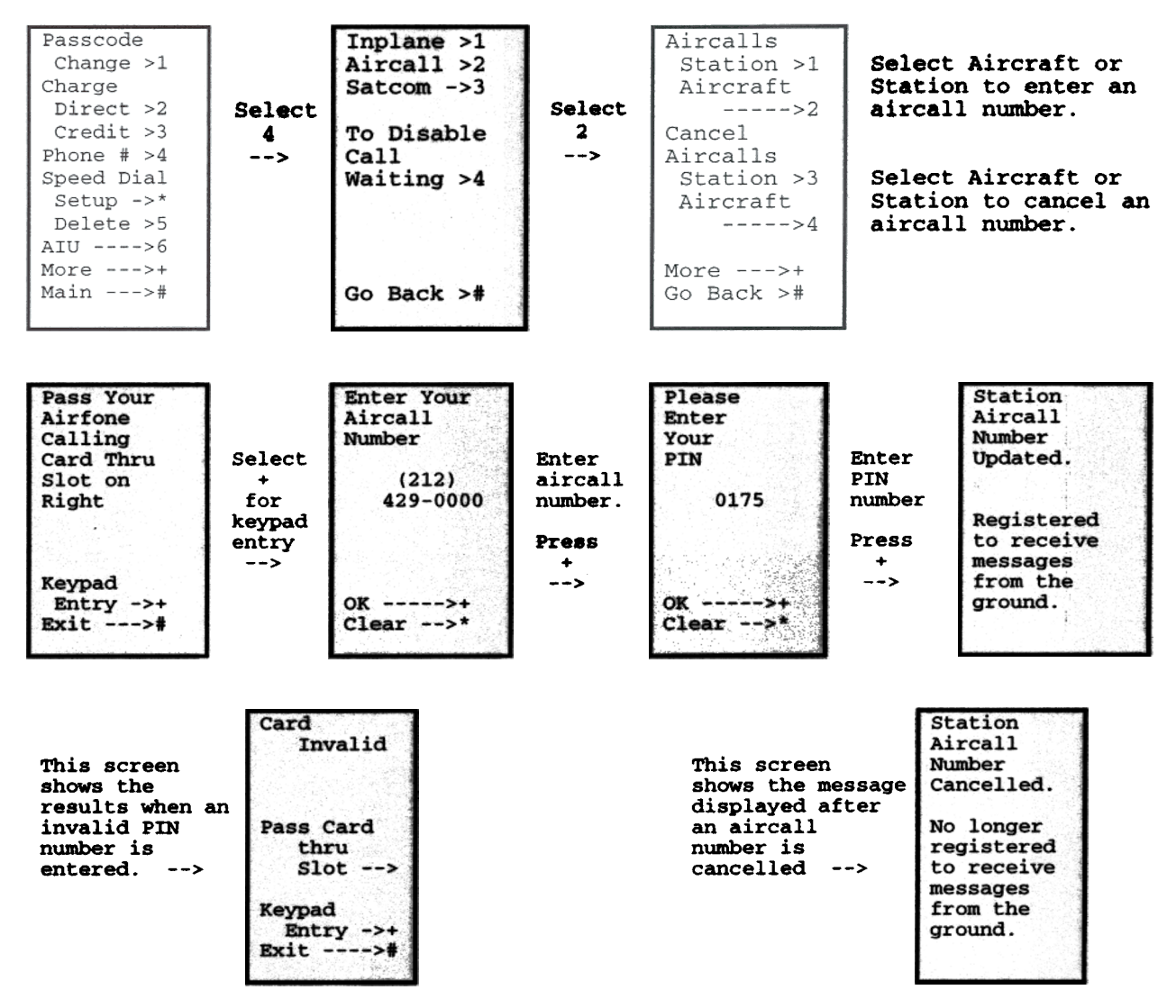

### **EXHIBIT C**

## MAGNASTAR C-2000 DIGITAL AIRBORNE TELEPHONE SYSTEM

### 7.1.2.5.3.1 Disabling a Handset From Ringing with an Aircraft Aircall Number

It is possible to disable any nwnber of individual handsets from ringing (including the CAS output) when an aircraft aircall number is programmed in the system. Each handset that is not to respond to an aircraft aircall number must be programmed as such. The following screen progressions show the steps necessary to cancel an aircraft aircall response from an individual handset.

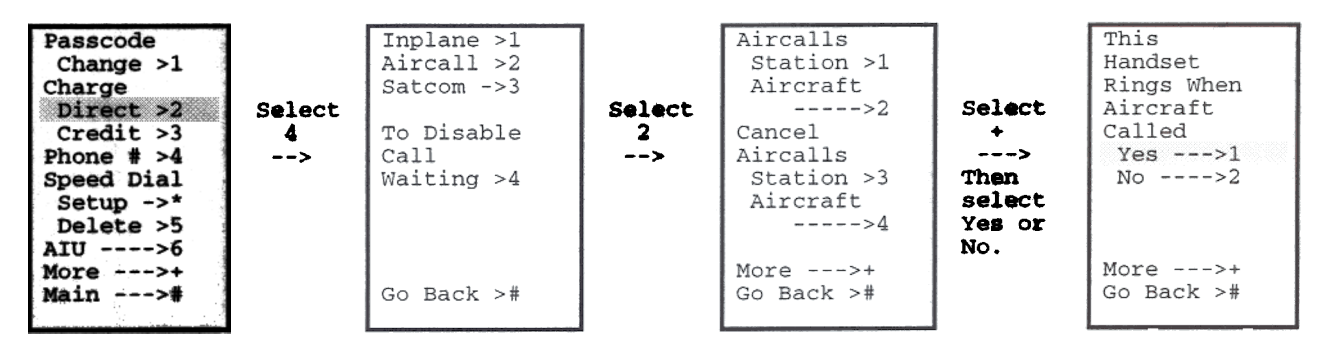

#### 7.1.2.5.3.2 Direct Call Pickup

It is possible to configure the MagnaStar system for direct pickup of calls to the aircraft. A direct call pickup will automatically dial the ground party when the handset is taken off hook. The following screen progressions shown are for the direct call pickup feature. The Direct Call Pickup is a system function and need only be programmed from one handset.

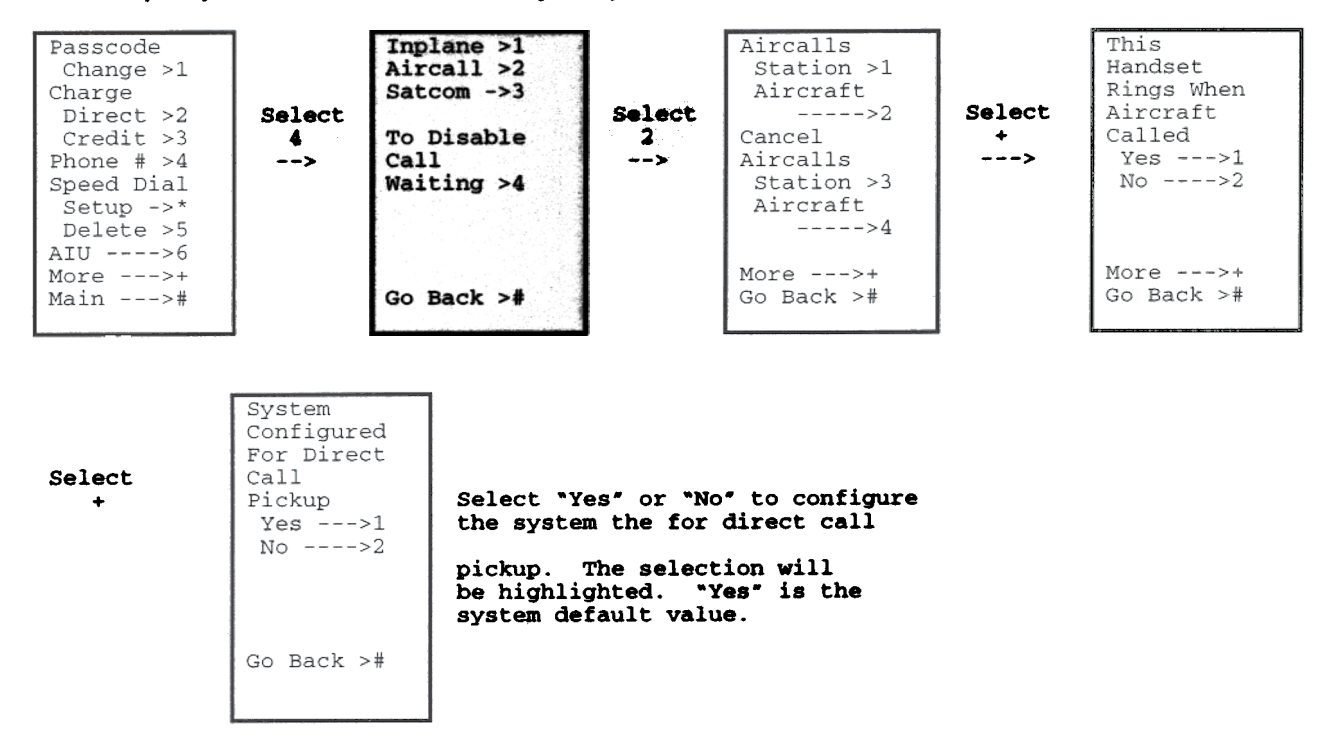